Nome e Cognome:

Data: 

## Oscillatore smorzato RLC con Arduino

Il circuito di figura, composto da un induttore (bobina di 1500+1500 spire in serie) di induttanza *L* e resistenza interna *r* e da un condensatore di capacità *C* , si comporta come un oscillatore armonico smorzato. La parte racchiusa nel box tratteggiato serve per fornire le condizioni iniziali all'oscillatore. Il generatore deve essere regolato in modo da fornire un'onda quadra di frequenza opportuna per permettere la corretta visualizzazione all'oscilloscopio delle oscillazioni smorzate (allo scopo è anche normalmente necessario agire sul trigger). Si consiglia di misurare subito *r* con il tester.

- 1. Scrivete l'equazione differenziale che regola l'andamento temporale della carica *Q(t)* sul condensatore (negli istanti successivi al raggiungimento delle condizioni iniziali).
- 2. Nell'ipotesi di oscillazioni debolmente smorzate, scrivete l'andamento atteso per il segnale  $V_c(t)$ indicando le relazioni che legano i parametri (costanti) della soluzione alle condizioni iniziali  $Q_0$  e  $I_0$  (carica iniziale sul condensatore e corrente iniziale nella maglia). Inoltre determinate le espressioni del tempo di smorzamento τ e della frequenza angolare ω in funzione di *r , L , C* .
- 3. Usando l'oscilloscopio, misurate lo pseudoperiodo *T* per diverse scelte di *C* , come da tabella (indicate la tolleranza). Facoltativamente (ma consigliatamente!) ingegnatevi per stimare il tempo di smorzamento *τ* sempre usando l'oscilloscopio, al meglio che potete.
- 4. Controllate la congruenza con le aspettative per gli pseudo-periodi. A questo scopo, considerate i rapporti  $T_{II}/T_I$ e  $T_{II}/T_{I}$  e confrontateli con quanto atteso (questo metodo permette di non servirsi del valore di *L ,* virtualmente incognito).
- 5. Costruite il circuito di figura, realizzato con il generatore di d.d.p.  $V_0$  e un partitore pre-assemblato in un telaietto, formato da  $R_A$  = 6.8 kohm e  $R_B$  = 680 ohm (nominali). Misurate la d.d.p.  $V_{bias}$  in "uscita" (con il multimetro).

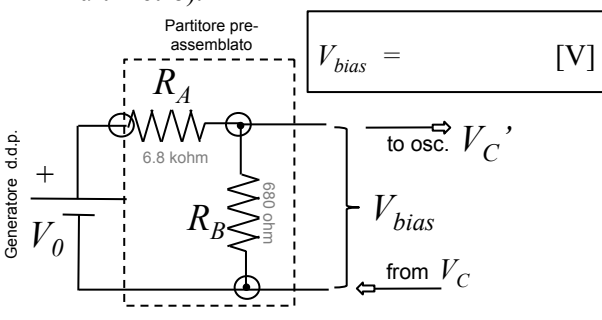

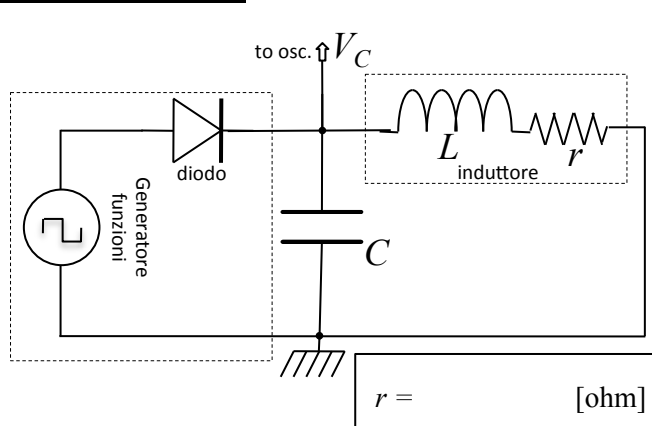

 $\Box$ LUN  $\Box$ MAR  $\Box$ GIO

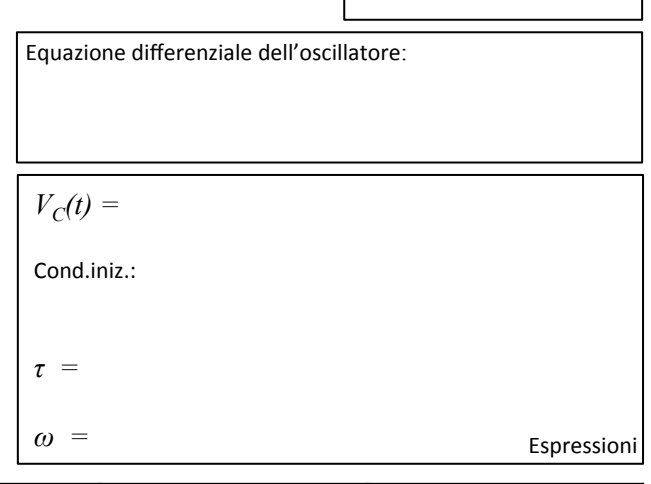

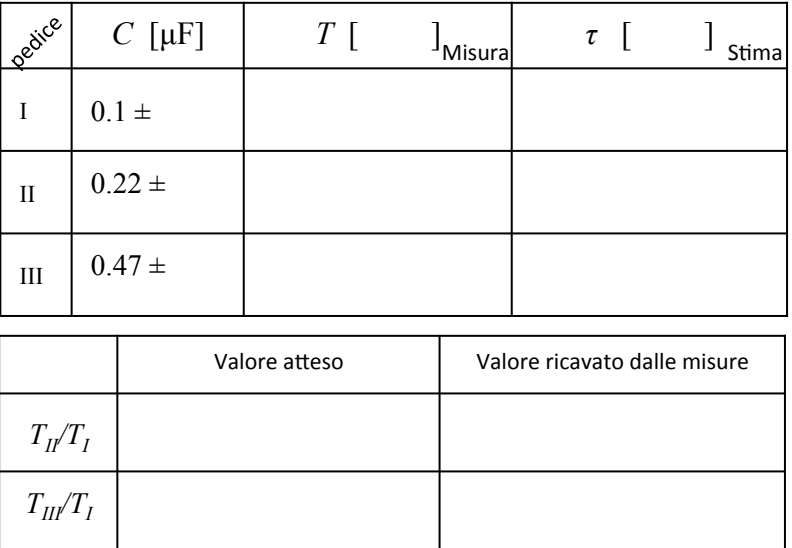

6. Il circuito così costruito costituisce un generatore di d.d.p.  $V_{bias}$ . Esso deve essere montato in serie all'uscita ( $V_C$ ) dell'oscillatore in modo da ottenere un segnale  $V_C' = V_C +$  $V_{bias}$ . Il montaggio in serie si esegue collegando  $V_C$  di figura precedente al polo negativo di  $V_{bias}$ ; il segnale  $V_C$ <sup>'</sup> deve essere visualizzato all'oscilloscopio e l'ampiezza del generatore di funzioni regolata con cura in modo da ottenere  $V_C'$  sempre positivo (e sempre minore di circa 1 V).

12 

7. Solo dopo aver verificato attentamente il punto precedente, siete pronti per collegare Arduino, secondo lo schema di figura (notate anche il collegamento con l'uscita TTL/CMOS OUTPUT del generatore di funzioni necessario per il sincronismo). Si consiglia di osservare continuativamente il segnale  $V_C$ all'oscilloscopio per verificare che esso si mantenga sempre positivo (e sufficientemente ampio) per

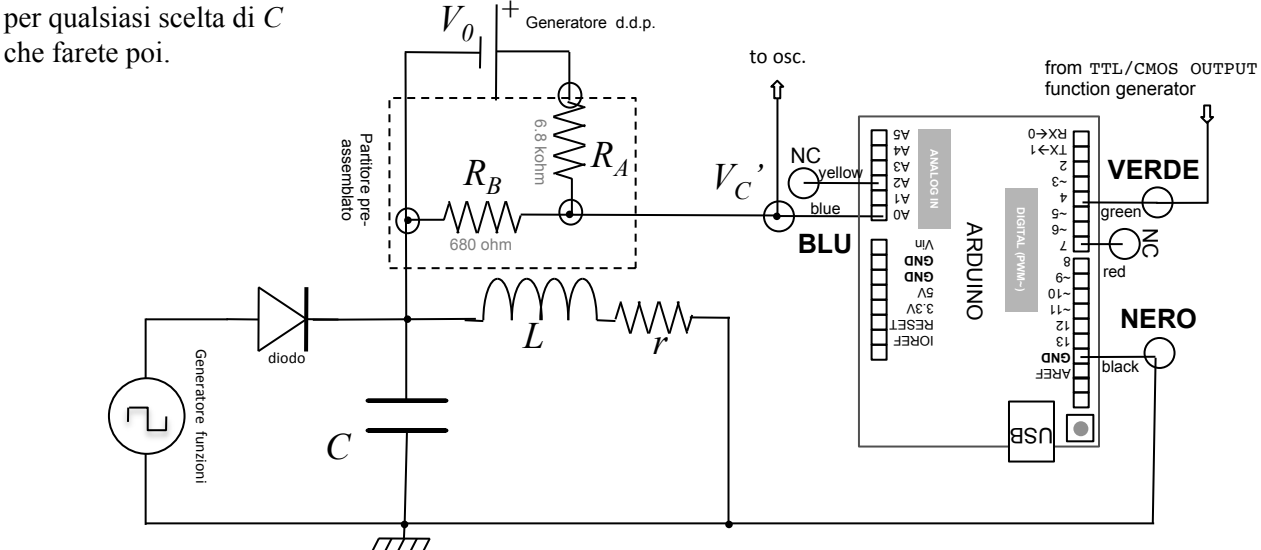

- 8. Preliminarmente ai cicli di acquisizione, dovete eseguire l'upload dello sketch harm.ino nella memoria di Arduino utilizzando il programma Arduino (o Arduino IDE) nel computer di laboratorio.
- 9. Quindi dovete modificare lo script di Python (nome harm\_v1.py) che serve per gestire la comunicazione seriale via USB, scegliendo il nome (eventualmente la directory) del file generato. Lo script prevede anche la scelta dell'intervallo di tempo (nominale) Δ*t* fra due campionamenti successivi, impostabile da 10 a 90 µs in passi discreti da 10 µs : si consiglia di non scendere sotto 30 µs.
- 10. Acquisite il segnale  $V_C'$  con Arduino per tre scelte di C, come da tabella. Disegnate i grafici  $V_C'$  vs *t* corrispondenti e fatene un best-fit secondo la funzione modello, da indicare nei commenti, allo scopo di determinare i valori *T* e τ . Usate i valori di *T* e la conoscenza di *C* (nominale, con tolleranza) per determinare indirettamente *L* e quelli di τ e di *L* (appena determinato) per ottenere il valore di *r* nelle specifiche condizioni sperimentali. In particolare, per quanto riguarda *r* commentate sulla congruenza con la misura con il tester. Notate che: (i) Arduino è predisposto per usare la propria  $V_{ref}$  interna (1.1 V), e non è necessario convertire  $V_C$ ' in unità "fisiche"; (ii) i tempi *t* nella prima colonna del file sono in unità di μs; (iii) specificate bene quali parametri e quali opzioni usate per il best-fit (omettete le covarianze se usate più di due parametri). Tutti i commenti, da fare in modo esauriente e chiaro, vanno sul foglio dei grafici.

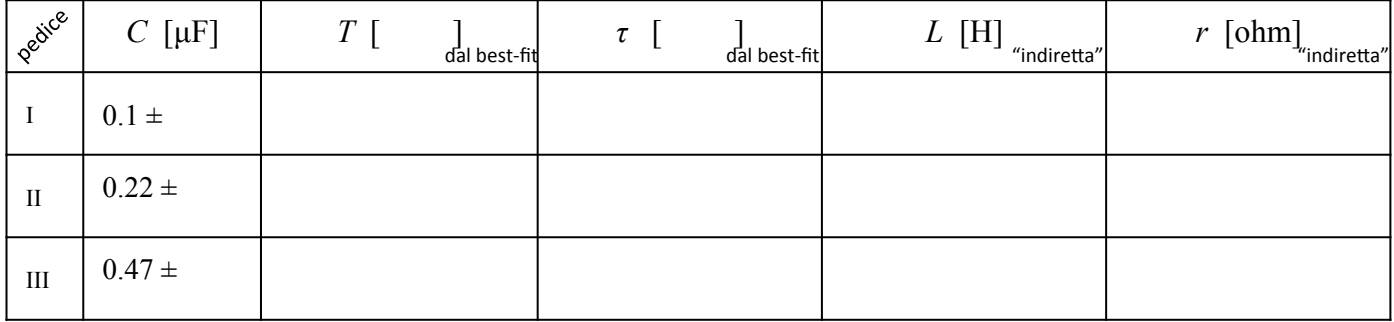

- 11. Facoltativamente, determinate a partire dai parametri del best-fit i valori della d.d.p. iniziale V<sub>C0</sub> ai capi del condensatore e della corrente iniziale *I<sup>0</sup>* che scorre nel circuito. Esprimeteli senza incertezza in unità fisiche e riportateli nel foglio dei grafici assieme a qualche commento interessante.
- 12. Molto, molto consigliatamente, rimpiazzate sketch e script con i corrispondenti di nome harmlong , che consentono di costruire record composti da un multiplo di 256 coppie di dati (di default sono 256x8 = 2048 coppie di dati, tempo in μs e valore digitalizzato) e ripetete l'acquisizione per almeno una scelta di *C* (meglio tutte e tre!). Salvate da qualche parte i file ottenuti e serbateli assieme all'indicazione dell'intervallo di campionamento effettivo e della relativa deviazione standard sperimentale, come forniti dalla console. Tutto questo potrà esservi utile per la soluzione dell'esercizio facoltativo sulla trasformata di Fourier numerica (FFT) che sarete invitati a preparare in futuro.